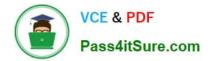

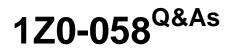

Oracle Real Application Clusters 11g Release 2 and Grid Infrastructure Administration

## Pass Oracle 1Z0-058 Exam with 100% Guarantee

Free Download Real Questions & Answers **PDF** and **VCE** file from:

https://www.pass4itsure.com/1Z0-058.html

### 100% Passing Guarantee 100% Money Back Assurance

Following Questions and Answers are all new published by Oracle Official Exam Center

Instant Download After Purchase

- 100% Money Back Guarantee
- 😳 365 Days Free Update
- 800,000+ Satisfied Customers

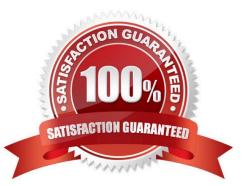

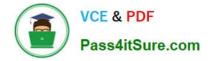

#### **QUESTION 1**

Which command will set full debugging for the communications and resource management components of the CRS module on nodes host01 and host03?

A. srvctl set log -m CRS -c CRSCTI 5, CRSCOMM 5 -m host01,host03

B. ocrconfig set log CRS "CRSRTI, CRSCOMM: 5" -nodelist host01,host03

C. crsctl set log CRS "CRSRTI: 5, CRSCOMM: 5" -nodelist host01,host03

D. crsctl Ismodules crs set log CRSRTX : 5, CRSCOMM: 5 -nodelist host01, host03

Correct Answer: C

Dynamic Debugging

This section includes the following CRSCTL commands that aid in debugging:

crsctl set log

Use the crsctl set log command to set log levels for Oracle Clusterware.

Syntax

crsctl set log {[crs | css | evm "component\_name=log\_level, [...]"] | [all=log\_level]} You can also set log levels for the agents of specific resources, as follows:

crsctl set log res "resource\_name=log\_level, [...]"

| Table E-44 Ora<br>Module | acle Clusterware (CRS) Modules and Functions |
|--------------------------|----------------------------------------------|
| CRSUI                    | User interface module                        |
| CRSCOMM                  | Communication module                         |
| CRSRTI                   | Resource management module                   |
| CRSMAIN                  | Main module driver                           |
| CRSPLACE                 | CRS placement module                         |
| CRSAPP                   | CRS application                              |
| CRSRES                   | CRS resources                                |
| CRSOCR                   | Oracle Cluster Registry interface            |
| CRSTIMER                 | We flous timers related to CRS               |
| CRSEVT                   | CRS EVM/event interface module               |
| CRSD                     | CRS daemon                                   |

Oracle?Clusterware Administration and Deployment Guide 11g Release 2 (11.2)

#### **QUESTION 2**

What are the default connect strings used by SQL\*Plus and ASMCMD when connecting to ASM instances?

A. operating system authentication for ASMCMD; none for SQL\*Plus

B. "/ AS SYSASM" for ASMCMD; "/" for SQL\*Plus

C. "SYS/ AS SYSASM" for ASMCMD; "/ AS SYSDBA" for SQL\*Pius

D. operating system authentication for ASMCMD; operating system authentication for SQL\*Plus

E. "/ AS SYSASM" for ASMCMD; operating system authentication for SQL\*Plus

Correct Answer: E

On Linux and UNIX systems, dba is the default operating system group designated as OSASM, OSOPER, and OSDBA for Oracle ASM. On Windows systems, ora\_dba is the default name des- ignated as OSASM, OSOPER, and OSDBA.

SQL\*Plus commands, ASMCMD commands, and ASMCA use operating system authentication To connect locally as SYSASM to an Oracle ASM instance using operating system authentica- tion with SQL\*Plus, use the following statement:

sqlplus / AS SYSASM

OSASM group

This group is granted the SYSASM privilege, which provides full administrative privileges for the Oracle ASM instance.

You can specify the --privilege option to choose the type of connection, either SYSASM or SYS- DBA. The default value is SYSASM and is used when administering an Oracle ASM instance. Connect as SYSDBA when connecting to the

database instance.

For example:

\$ asmcmd --privilege sysasm

usage: asmcmd [-V] [-v ] [--privilege ] [-p] [command]

#### **QUESTION 3**

Which three statements are true about the logging or tracing of Java-based Oracle tools?

A. By default, Oracle logs actions for DBCA and DBUA.

B. For tools such as SRVCTL and CLUVFY, tracing can be enabled by setting srvm trace = true your shell environment before executing the commands.

C. The srvm\_trace environment variable can be set only in the user\\'s shell environment file.

D. To disable tracing for Java-based tools, unset the srvm\_trace variable: export srvm\_trace=

#### Correct Answer: ABD

Enabling Tracing for Java-Based Tools and Utilities in Oracle RAC All Java-based tools and utilities that are available in Oracle RAC are called by executing scripts of the same name as the tool or utility. This includes the Cluster Verification Utility (CVU), Database Configuration Assistant (DBCA), the Net Configuration Assistant (NETCA), Server Control Utility (SRVCTL), and the Global Services Daemon (GSD). For example to run DBCA, enter the command dbca. By default,

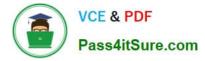

Oracle Database enables traces for DBCA and the Database Upgrade Assistant (DBUA). For the CVU, GSDCTL, and SRVCTL, you can set the SRVM\_TRACE environment variable to TRUE to make Oracle Database generate traces. Oracle Database writes traces to log files. For example, Oracle Database writes traces to log files in Oracle home/ cfgtoollogs/dbca and Oracle home/cfgtoollogs/dbua for DBCA and DBUA, re- spectively. Oracle?Real Application Clusters Administration and Deployment Guide

#### **QUESTION 4**

Which three statements are true about services and the Resource Manager?

A. The Resource Manager can manage the relative priority of services within an instance by binding services directly to consumer groups if services are mapped to consumer groups by the DBA.

B. When a client connects using a service, the service can be mapped to a consumer group, enabling the Resource Manager to manage work requests by service in the order of their importance.

C. The srvctl utility is used to map services to consumer groups.

D. The Resource Manager offers benefits In managing workloads because priority is given to business functions rather than the sessions that support those business functions.

#### Correct Answer: ABD

A resource consumer group (consumer group) is a collection of user sessions that are grouped to- gether based on their processing needs. When a session is created, it is automatically mapped to a consumer group based on mapping rules that you set up. As a database administrator (DBA), you can manually switch a session to a different consumer group. Before you enable the Resource Manager, you must specify how user sessions are assigned to re- source consumer groups. You do this by creating mapping rules that enable the Resource Man- ager to automatically assign each session to a consumer group upon session startup, based upon session attributes. Oracle Database Resource Manager (the Resource Manager) enables you to manage multiple workloads within a database that are contending for system and database resources. In addition, the Database Resource Manager can map services to consumer groups. Therefore, you can automatically manage the priority of one service relative to others. You can use con- sumer groups to define relative priority in terms of either ratios or resource consumption. Oracle Database Administrator\\'s Guide

#### **QUESTION 5**

Your cluster was originally created with nodes RACNODE1 and RACNODE2 three years ago. Last year, nodes RACNODE3 and RACNODE4 were added.

These nodes have faster processors and more local storage than the original nodes making performance management and tuning more difficult.

Two more nodes with the same processor speed have been added to the cluster last week as RACNODE5 and RACNODE6 and you must remove RACNODE1 and RACNODE2 for redeployment.

The Oracle Grid Infrastructure is using GNS and the databases are all 11g Release 2, all running from the same home. The Grid home is /fs01/home/grid.

Which three steps must be performed to remove the nodes from the cluster?

A. Run /fs01/home/grid/oui/bin/runInstaller -updateNodeList ORACLE\_HOME=/fs01/home/grid "CLUSTER\_NODES= {RACNODE3 , RACNODE4 , RACNODE5 , RACNODE6} as the grid software owner on any remaining node.

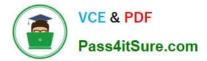

B. Run /fs01/home/grid/oui/bin/runInstaller -updateNodeList ORACLE\_HOME=/fs01/home/grid " CLUSTER\_NODES={RACNODE1} as the grid software owner on RACNODE1 and run /fs01/home/ grid/oui/bin/runInstaller -updateNodeList ORACLE\_HOME=/ fs01/home/grid " CLUSTER\_NODES={RACNODE 2} as the grid software owner on RACNODE2.

C. Run /fs01/home/grid/oui/bin/runInstaller -detachHome ORACLE\_HOME=/fs01/home/grid as the grid software owner on RACNODE1 and RACNODE2.

D. Run the /fs01/home/grid/crs/install/rootcrs.pl script as root on each node to be deleted.

E. Run crsctl delete node -n RACNODE1 and crsctl delete node -n RACNODE2 as root from any node remaining in the cluster.

Correct Answer: ADE

Deleting a Cluster Node on Linux and UNIX Systems

1.

Ensure that Grid\_home correctly specifies the full directory path for the Oracle Clusterware home on each node, where Grid\_home is the location of the installed Oracle Clusterware software.

2.

Run the following command as either root or the user that installed Oracle Clusterware to determine whether the node you want to delete is active and whether it is pinned:

\$ olsnodes -s -t

If the node is pinned, then run the crsctl unpin css command. Otherwise, proceed to the next step.

3.

Disable the Oracle Clusterware applications and daemons running on the node. Run the rootcrs.pl script as root from the Grid\_home/crs/install directory on the node to be deleted, as follows:

# ./rootcrs.pl -deconfig -deinstall -force

If you are deleting multiple nodes, then run the rootcrs.pl script on each node that you are deleting. If you are deleting all nodes from a cluster, then append the -lastnode option to the preceding command to clear OCR and the voting disks, as follows: # ./rootcrs.pl -deconfig -deinstall -force -lastnode

4.

From any node that you are not deleting, run the following command from the Grid\_home/bin directory as root to delete the node from the cluster:

# crsctl delete node -n node\_to\_be\_deleted

Then if you run a dynamic Grid Plug and Play cluster using DHCP and GNS, skip to step 7.

5.

On the node you want to delete, run the following command as the user that installed Oracle Clusterware from the Grid\_home/oui/bin directory where node\_to\_be\_deleted is the name of the node that you are deleting:

\$ ./runInstaller -updateNodeList ORACLE\_HOME=Grid\_home "CLUSTER\_NODES= {node\_to\_be\_deleted}"

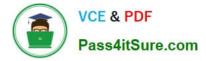

CRS=TRUE -silent -local

6.

On the node that you are deleting, depending on whether you have a shared or local Oracle home, complete one of the following procedures as the user that installed Oracle Clusterware:

If you have a shared home, then run the following command from the Grid\_home/oui/bin directory on the node you want to delete:

\$ ./runInstaller -detachHome ORACLE\_HOME=Grid\_home -silent -local For a local home, deinstall the Oracle Clusterware home from the node that you want to delete, as follows, by running the following command, where Grid\_home is the

path defined for the Oracle Clusterware home:

\$ Grid\_home/deinstall/deinstall local

7.

On any node other than the node you are deleting, run the following command from the Grid\_home/oui/ bin directory where remaining\_nodes\_list is a comma-delimited list of the nodes that are going to remain part of your cluster:

\$ ./runInstaller -updateNodeList ORACLE\_HOME=Grid\_home "CLUSTER\_NODES= {remaining\_nodes\_list}" CRS=TRUE -silent

8.

Run the following CVU command to verify that the specified nodes have been successfully deleted from the cluster:

\$ cluvfy stage -post nodedel -n node\_list [-verbose]

Oracle?Clusterware Administration and Deployment Guide 11g Release 2 (11.2)

1Z0-058 Practice Test

1Z0-058 Study Guide

1Z0-058 Braindumps

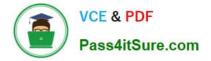

To Read the Whole Q&As, please purchase the Complete Version from Our website.

# Try our product !

100% Guaranteed Success
100% Money Back Guarantee
365 Days Free Update
Instant Download After Purchase
24x7 Customer Support
Average 99.9% Success Rate
More than 800,000 Satisfied Customers Worldwide
Multi-Platform capabilities - Windows, Mac, Android, iPhone, iPod, iPad, Kindle

We provide exam PDF and VCE of Cisco, Microsoft, IBM, CompTIA, Oracle and other IT Certifications. You can view Vendor list of All Certification Exams offered:

#### https://www.pass4itsure.com/allproducts

### **Need Help**

Please provide as much detail as possible so we can best assist you. To update a previously submitted ticket:

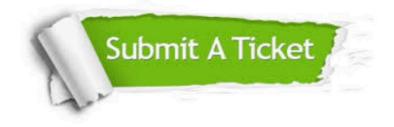

#### **One Year Free Update**

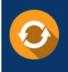

Free update is available within One Year after your purchase. After One Year, you will get 50% discounts for updating. And we are proud to boast a 24/7 efficient Customer Support system via Email.

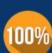

Money Back Guarantee

To ensure that you are spending on quality products, we provide 100% money back guarantee for 30 days from the date of purchase.

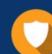

#### Security & Privacy

We respect customer privacy. We use McAfee's security service to provide you with utmost security for your personal information & peace of mind.

Any charges made through this site will appear as Global Simulators Limited. All trademarks are the property of their respective owners. Copyright © pass4itsure, All Rights Reserved.